# Sempre pronti ad aiutarti

www.philips.com/welcome Registrare il prodotto e richiedere assistenza all'indirizzo

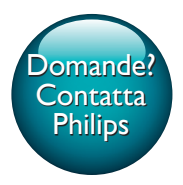

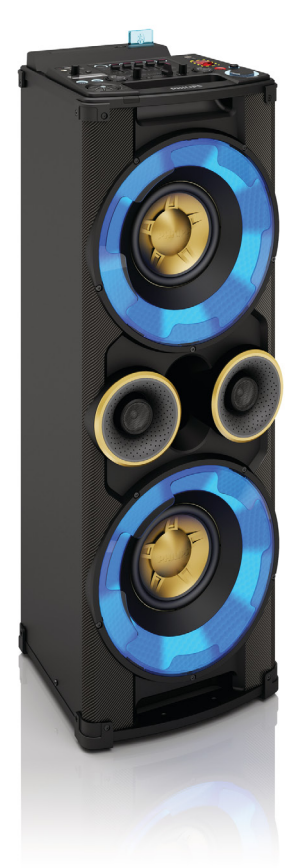

# Manuale utente

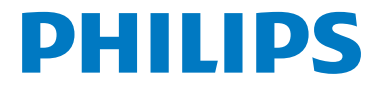

NTRX500

# Sommario

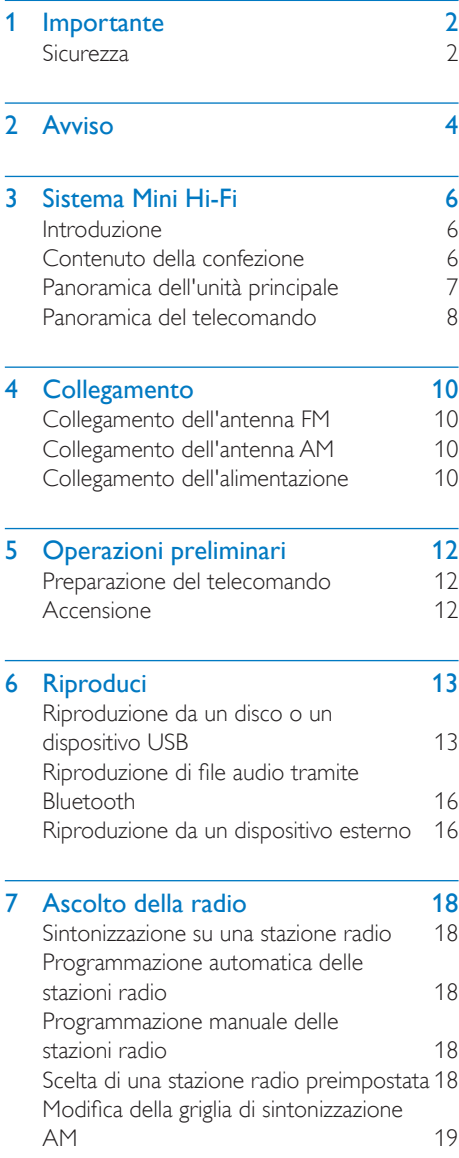

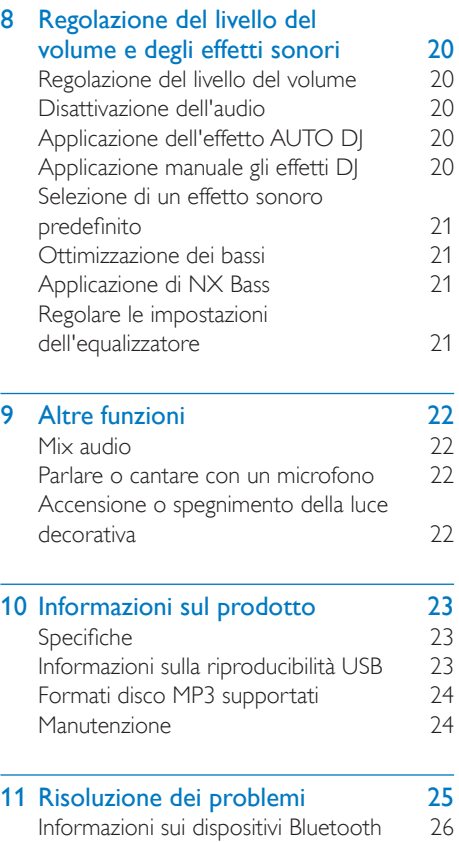

# <span id="page-3-0"></span>**Importante**

# **Sicurezza**

#### Simboli relativi alla sicurezza

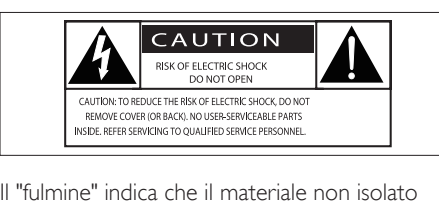

Il "fulmine" indica che il materiale non isolato nell'unità potrebbe causare una scossa elettrica. Per la sicurezza di tutti nell'ambiente domestico, non rimuovere la protezione dal prodotto. Il "punto esclamativo" richiama l'attenzione sulle funzioni per le quali è necessario leggere attentamente la documentazione allegata per evitare problemi di funzionamento e manutenzione.

AVVERTENZA: per ridurre il rischio di incendio o scossa elettrica, l'apparecchio non deve essere esposto a pioggia o umidità e non devono essere posizionati sull'apparecchio oggetti contenenti liquidi, come ad esempio vasi. ATTENZIONE: per evitare scosse elettriche, far corrispondere la lamella grande della presa all'alloggiamento più ampio, inserendola completamente.

#### Avvertenza

- Non rimuovere il rivestimento del dispositivo per nessun motivo.
- Non lubrificare mai alcuna parte del dispositivo.
- Non posizionare mai l'apparecchio su un altro dispositivo.
- Tenere lontano il dispositivo dalla luce diretta del sole, fiamme vive o fonti di calore.
- Non guardare mai il raggio laser all'interno del dispositivo.
- Assicurarsi che il cavo di alimentazione, la presa o l'adattatore siano sempre facilmente raggiungibili per poter scollegare il dispositivo dall'alimentazione.
- Non utilizzare l'apparecchio vicino all'acqua.
- Eseguire l'installazione in base a quanto previsto dalle istruzioni del produttore.
- Non installare vicino a fonti di calore come radiatori, termoregolatori, stufe o altri apparecchi (inclusi gli amplificatori) che producono calore.
- Proteggere il cavo di alimentazione per evitare di calpestarlo o stringerlo, in particolare vicino a prese standard o multiple oppure nel punto in cui esce dall'apparecchio.
- Utilizzare solo collegamenti/accessori specificati dal produttore.
- Utilizzare solo il carrello, il supporto, il cavalletto, la staffa o il piano specificati dal produttore o venduti con l'apparecchio. Se si utilizza un carrello, prestare attenzione quando si sposta la combinazione carrello/ apparecchio per evitare di ferirsi a causa di un eventuale ribaltamento.

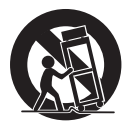

- Scollegare l'apparecchio durante i temporali o se non viene utilizzato per lunghi periodi di tempo.
- Per eventuali controlli, contattare il personale per l'assistenza qualificato. Un controllo è necessario quando l'apparecchio è stato in qualche modo danneggiato: ad esempio, il cavo di alimentazione o la spina sono danneggiati, è stato versato del liquido o sono caduti degli oggetti sull'apparecchio, l'apparecchio è stato esposto a pioggia o umidità, non funziona regolarmente o è stato fatto cadere.
- ATTENZIONE: per evitare perdite di liquido dalla batteria che potrebbero causare danni alle persone, alle cose o danni all'apparecchio:
- Installare tutte le batterie correttamente, con i poli + e - come indicato sull'apparecchio.
- Non utilizzare combinazioni di batterie diverse (vecchie e nuove, al carbonio e alcaline, ecc.).
- Rimuovere le batterie quando l'apparecchio non viene utilizzato per un lungo periodo di tempo.
- Le batterie (batteria singola o batterie installate) non devono essere esposte a fonti di calore eccessivo come luce solare, fuoco o simili.
- Non esporre l'apparecchio a gocce o schizzi.
- Non appoggiare sull'apparecchio oggetti potenzialmente pericolosi (ad esempio oggetti che contengono del liquido o candele accese).
- Se si usa la spina di alimentazione o un accoppiatore per scollegare il dispositivo, assicurarsi che la spina e l'accoppiatore siano facilmente accessibili.

#### Attenzione

• L'uso dei comandi o delle impostazioni o l'esecuzione delle procedure in modo diverso da quanto indicato nel presente documento potrebbe provocare l'esposizione a radiazioni pericolose o altri funzionamenti nocivi.

# <span id="page-5-0"></span>2 Avviso

Qualsiasi modifica o intervento su questo dispositivo, se non espressamente consentito da WOOX Innovations, può invalidare il diritto dell'utente all'uso dell'apparecchio.

# CE0890

Con la presente, WOOX Innovations dichiara che questo prodotto è conforme ai requisiti essenziali e ad altre disposizioni correlate della Direttiva 1999/5/EC. La Dichiarazione di conformità è presente sul sito [www.philips.com/](http://www.philips.com/support) [support](http://www.philips.com/support).

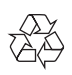

Questo prodotto è stato progettato e realizzato con materiali e componenti di alta qualità, che possono essere riciclati e riutilizzati.

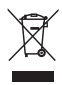

Quando su un prodotto si trova il simbolo del bidone dei rifiuti con una croce, significa che tale prodotto è soggetto alla Direttiva Europea 2002/96/CE.

Informarsi sul sistema di raccolta differenziata in vigore per i prodotti elettrici ed elettronici. Attenersi alle normative locali per lo smaltimento dei rifiuti e non gettare i vecchi prodotti nei normali rifiuti domestici. Il corretto smaltimento dei prodotti usati aiuta a prevenire l'inquinamento ambientale e possibili danni alla salute.

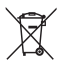

Il prodotto contiene batterie che rientrano nell'ambito della Direttiva Europea 2006/66/

CE e non possono essere smaltite con i normali rifiuti domestici.Informarsi sui regolamenti locali per la raccolta differenziata delle batterie. Il corretto smaltimento delle batterie contribuisce a prevenire potenziali effetti negativi sull'ambiente e sulla salute.

#### Informazioni per il rispetto ambientale

L'uso di qualsiasi imballo non necessario è stato evitato. Si è cercato, inoltre, di semplificare la raccolta differenziata, usando per l'imballaggio tre materiali: cartone (scatola), polistirene espanso (materiale di separazione) e polietilene (sacchetti, schiuma protettiva).

Il sistema è composto da materiali che possono essere riciclati e riutilizzati purché il disassemblaggio venga effettuato da aziende specializzate. Attenersi alle norme locali in materia di riciclaggio di materiali per l'imballaggio, batterie usate e apparecchiature obsolete.

Questo apparecchio è dotato della seguente etichetta:

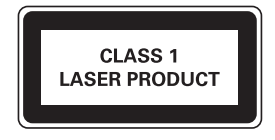

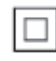

Questo è un apparecchio di CLASSE II con doppio isolamento e senza dispositivi per la messa a terra.

# **B** Bluetooth

Il marchio e i logo Bluetooth® sono marchi registrati di proprietà di Bluetooth SIG, Inc., pertanto l'utilizzo di tali marchi da parte di WOOX Innovations è consentito su licenza.

Nota

• La targhetta del modello è situata sul retro dell'unità.

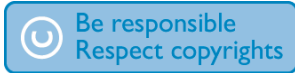

La copia non autorizzata di materiale protetto da copia, inclusi programmi per computer, file, trasmissioni e registrazioni audio, può rappresentare una violazione della legge sul copyright e costituire un reato penale. Questo apparecchio non deve essere utilizzato a tale scopo.

# <span id="page-7-0"></span>3 Sistema Mini Hi-Fi

Congratulazioni per l'acquisto e benvenuti in Philips! Per trarre il massimo vantaggio dall'assistenza fornita da Philips, registrare il proprio prodotto sul sito: www.philips.com/ welcome.

# Introduzione

#### Grazie a questa unità, è possibile

- ascoltare audio da dischi, da dispositivi di archiviazione USB, dispositivi Bluetooth o altri dispositivi esterni;
- alternare la riproduzione tra le due sorgenti audio con il cross fader;
- ascoltare stazioni radio FM o AM:
- parlare o cantare con i microfoni attraverso gli altoparlanti dell'unità e
- registrare su un dispositivo di archiviazione USB.

#### Per arricchire l'audio, inoltre, questa unità consente di utilizzare i seguenti effetti sonori:

- Digital Sound Control (DSC)
- Dynamic Bass Boost (DBB)
- Effetti DI
- Ottimizzazione NX Bass

## Contenuto della confezione

Controllare e identificare i seguenti contenuti della confezione:

- 1 unità principale
- Telecomando con 2 batterie AAA
- 1 antenna FM a filo
- 1 antenna AM a quadro
- Manuale dell'utente breve
- Brochure sulla sicurezza e avvisi importanti

# <span id="page-8-0"></span>Panoramica dell'unità principale

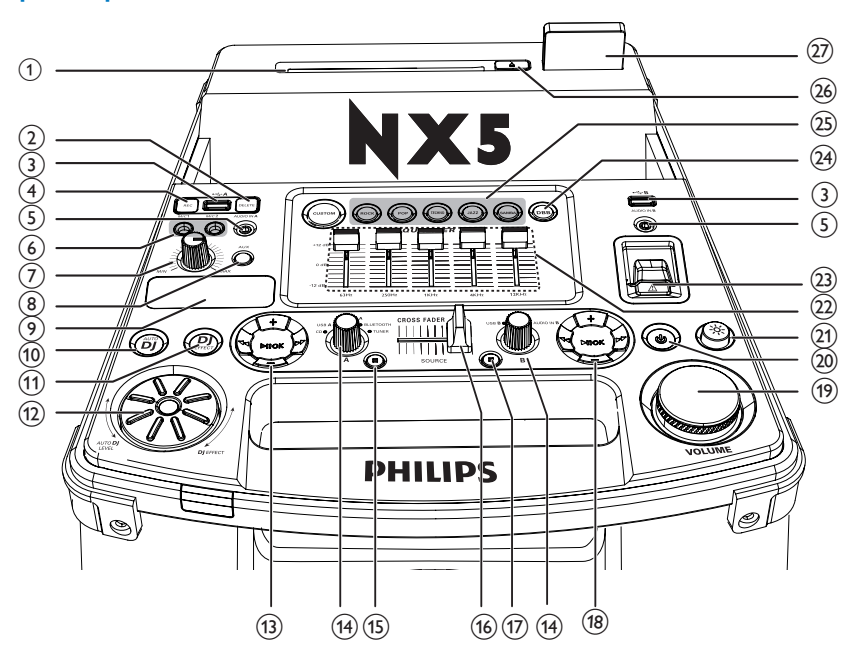

- (1) Alloggiamento del disco
- $(2)$  DELETE
	- In modalità USB A, consente di eliminare i file audio memorizzati su un dispositivo USB.
- $(3) \leftarrow A/B$ 
	- Consente di collegare un dispositivo di archiviazione USB.
- $(4)$  REC
	- In modalità USB A, consente di registrare su un dispositivo USB.
- $(5)$  AUDIO IN A/B
	- Consente di collegare un dispositivo audio esterno.

#### f MIC 1/2 (Porte microfoni)

• Consentono di collegare un microfono.

#### (7) MIC manopola del volume

- Consente di regolare il volume del microfono.
- $(8)$  AUX
	- Consente di selezionare una sorgente audio da un dispositivo esterno: DVD, PC, TV o GAME (console di gioco).
- $(9)$  Display
	- Consente di mostrare lo stato.
- $(10)$  AUTO DI
	- In modalità USB A, consente di applicare l'effetto AUTO DJ.
- $(11)$  DJ EFFECT
	- In modalità CD, USB A, Bluetooth, Tuner o Audio in, consente di applicare gli effetti DJ manualmente.

#### <span id="page-9-0"></span>(12) Manopola DJ EFFECT

- Consente di regolare il livello dell'effetto DJ e AUTO DJ.
- (13) Pannello di controllo della riproduzione (sinistra)
	- Consente di controllare la riproduzione per le varie modalità Source A (comprese le modalità Disc, USB A, Bluetooth, e Tuner).
- (14) Selettore sorgente
	- Consente di selezionare una sorgente audio.
- $(15)$  (sinistra)
	- In modalità Disc o USB A, consente di interrompere la riproduzione.
	- Consente di uscire dalla registrazione.
	- In modalità Tuner, consente di passare dalla banda FM a quella AM e viceversa.
- (16) CROSS FADER
	- Consente di regolare il bilanciamento del canale di sinistra/destra durante la riproduzione.
- $(17)$  (destra)
	- In modalità USB B, consente di interrompere la riproduzione.
- (18) Pannello di controllo della riproduzione (destra)
	- Consente di controllare la riproduzione per le varie modalità USB B.
- (19) Manopola del volume
	- Consentono di regolare il volume.
- t
	- Consente di accendere l'unità o di passare alla modalità standby.
- $(21)$   $\approx$ 
	- Consente di abilitare/disabilitare l'effetto luminoso dell'altoparlante.

#### (22) Equalizzatore personalizzato

- In modalità CUSTOM, consente di regolare le impostazioni dell'equalizzatore per i 5 intervalli di frequenza, spostando le barre del cursore.
- (23) Pulsante NX Bass
	- Consente di attivare/disattivare l'effetto NX Bass.
- $(24)$  DBB
	- Consente di attivare/disattivare i bassi dinamici.
- (25) Tasti effetti audio
	- Consente di selezionare un'impostazione predefinita dell'equalizzatore audio.
- $(26)$   $\triangle$ 
	- Consente di espellere il disco.
- Spia Bluetooth

# Panoramica del telecomando

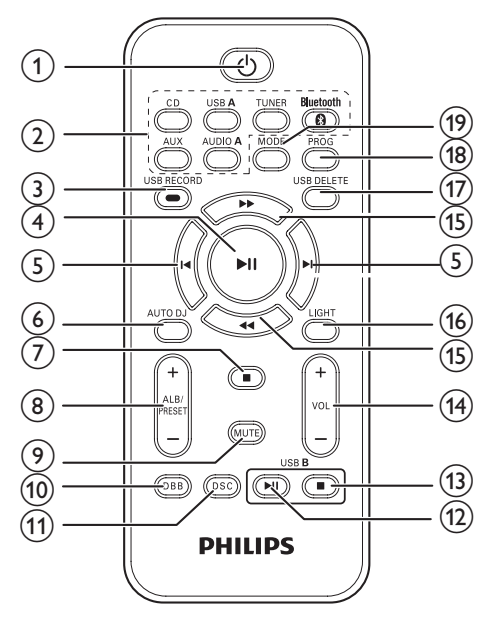

- $\bigcirc$ 
	- Consente di accendere l'unità o di passare alla modalità standby.

#### $(2)$  Tasti di selezione della sorgente

• Consentono di selezionare una sorgente.

#### 3 USB RECORD

• Consente di registrare su un dispositivo USB.

#### $(4)$  > II

• In modalità Disc, USB A o Bluetooth consente di avviare, mettere in pausa e riprendere la riproduzione.

#### $(5)$   $\blacksquare$

- In modalità Disc, USB A o Bluetooth, consentono di passare al brano precedente/successivo.
- $(6)$  AUTO DI
	- In modalità USB A, consente di applicare l'effetto AUTO DJ.
- $(7)$   $\blacksquare$ 
	- In modalità Disc o USB A, consente di interrompere la riproduzione.
	- Consente di uscire dalla registrazione.

#### $\Theta$  ALB/PRESET+/-

- Consentono di passare all'album precedente o successivo.
- Consentono di selezionare una stazione radio preimpostata.

#### **9** MUTE

• Consente di disattivare/attivare il volume.

#### $(10)$  DBB

• Consente di attivare/disattivare i bassi dinamici.

#### $(n)$  DSC

• Consente di selezionare un'impostazione predefinita dell'equalizzatore audio.

#### $\Omega$  USB B  $\blacktriangleright$  II

• In modalità USB B, consente di avviare o mettere in pausa la riproduzione.

#### $\textcircled{13}$  USB B

• In modalità USB B, consente di interrompere la riproduzione.

#### $(14)$  VOL  $+/-$

• Consentono di regolare il volume.

#### $(15)$  **44/bb**

- Consentono di regolare la frequenza radio.
- In modalità Disc o USB A, consente di effettuare una ricerca all'interno di un brano.

#### (16) LIGHT

• Consente di abilitare/disabilitare l'effetto luminoso dell'altoparlante.

#### (17) USB DELETE

• In modalità USB A, consente di eliminare i file audio memorizzati su un dispositivo di archiviazione USB.

#### $(18)$  PROG

- Consente di programmare i brani.
- Consente di programmare le stazioni radio.

#### (19) MODE

In modalità Disc o USB A, consente di selezionare una modalità di riproduzione.

# <span id="page-11-0"></span>4 Collegamento

## Collegamento dell'antenna FM

Collegare l'antenna FM in dotazione al jack FM sul retro dell'unità principale.

# $\frac{1}{\sqrt{2}}$

## Collegamento dell'antenna AM

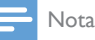

• Per una ricezione migliore, regolare la posizione dell'antenna AM.

1 Assemblare l'antenna a quadro AM.

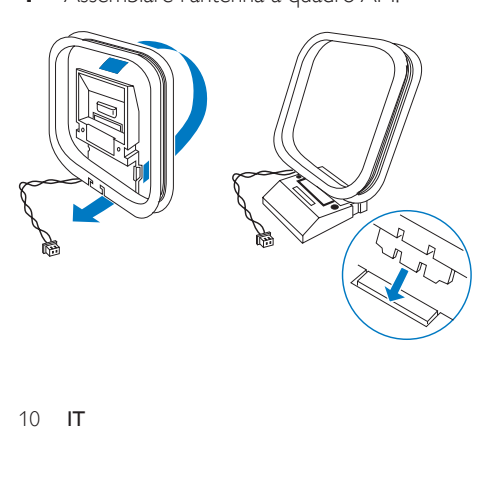

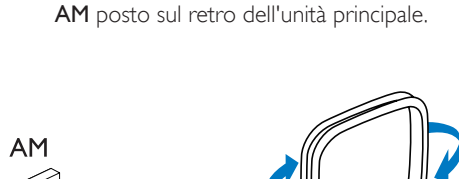

2 Collegare l'antenna a quadro AM al jack

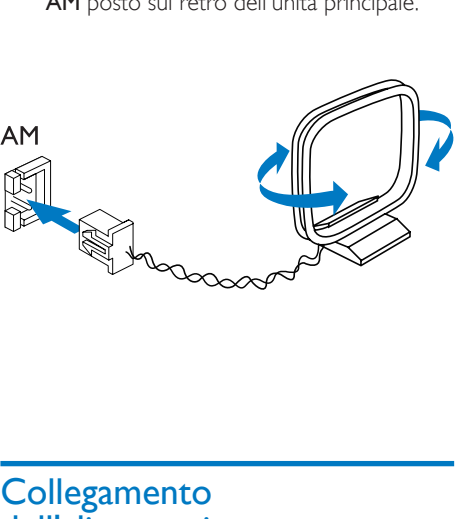

# **Collegamento** dell'alimentazione

#### Attenzione

- Rischio di danni al prodotto! Assicurarsi che la tensione dell'alimentazione corrisponda a quella indicata sul retro o sul fondo del prodotto.
- Rischio di scosse elettriche! Quando si scollega il cavo di alimentazione, staccare sempre la spina dalla presa. Non tirare mai il cavo.

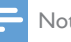

#### Nota

• Prima di effettuare il collegamento alla presa di corrente CA, accertarsi di aver eseguito tutti gli altri collegamenti.

Collegare la spina di alimentazione CA alla presa di corrente.

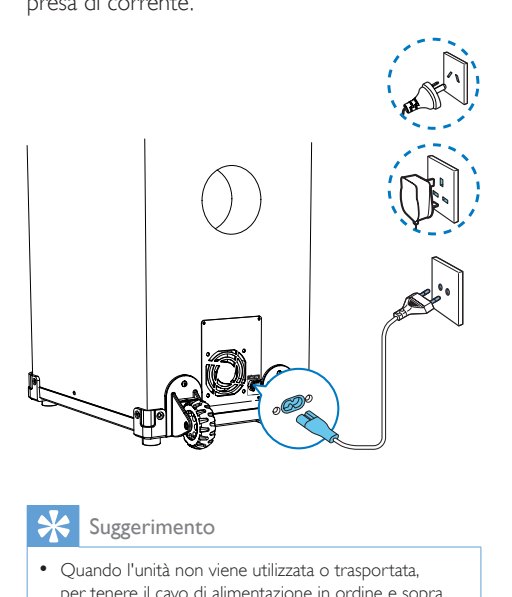

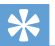

#### Suggerimento

• Quando l'unità non viene utilizzata o trasportata, per tenere il cavo di alimentazione in ordine e sopra il pavimento, fissarlo con una fascetta al pannello posteriore dell'unità principale.

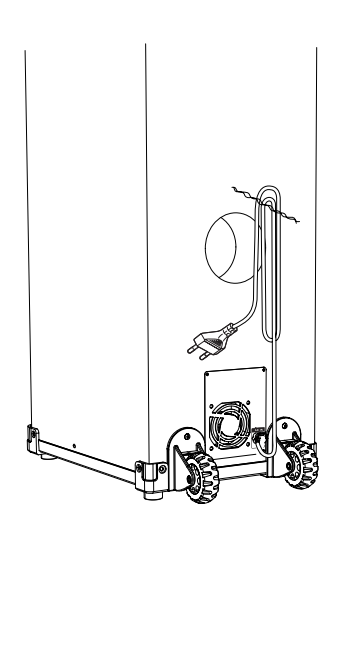

# <span id="page-13-0"></span>5 Operazioni preliminari

#### Attenzione

• L'uso dei comandi o delle impostazioni o l'esecuzione delle procedure in modo diverso da quanto indicato nel presente documento potrebbe provocare l'esposizione a radiazioni pericolose o altri funzionamenti nocivi.

Seguire sempre le istruzioni di questo capitolo in sequenza.

Quando si contatta Philips, verrà richiesto il numero del modello e il numero di serie dell'apparecchio. Il numero di modello e il numero di serie si trovano sul retro

dell'apparecchio. Annotare i numeri qui:

N° modello \_\_\_\_\_\_\_\_\_\_\_\_\_\_\_\_\_\_\_\_\_\_\_\_\_\_

 $N^\circ$  di serie  $\equiv$ 

## Preparazione del telecomando

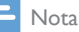

- Se la batteria non viene sostituita correttamente, si possono verificare esplosioni. Sostituire solo con un batteria uguale o equivalente.
- Le batterie devono essere smaltite in modo appropriato poiché contengono sostanze chimiche.

#### Sostituzione della batteria del telecomando

- 1 Aprire il coperchio del vano batteria.
- 2 Inserire due batterie AAA rispettando la corretta polarità (+/-) indicata.
- **3** Chiudere il coperchio del vano batteria.

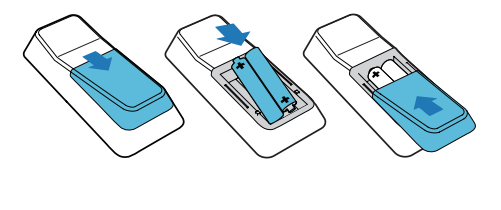

# **Accensione**

Premere (b.

» L'unità passa all'ultima sorgente selezionata.

#### Passaggio alla modalità standby

Per impostare la modalità standby sull'unità, premere  $\phi$ .

> » La retroilluminazione sul display si affievolisce.

#### Per passare l'unità alla modalità Standby Eco Power:

In modalità standby, tenere premuto  $\Phi$  per 2 secondi.

> » Viene disattivata la retroilluminazione sul display.

# <span id="page-14-0"></span>6 Riproduci

## Riproduzione da un disco o un dispositivo USB

#### Riproduzione da disco

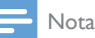

- Verificare che il disco contenga file audio riproducibili.
- 1 Premere CD per selezionare la modalità disco.
- 2 Far scorrere CROSS FADER a sinistra.<br>3 Premere  $\triangle$  sull'unità principale per apri
- Premere ▲ sull'unità principale per aprire il vassoio del disco.
- 4 Inserire un disco nell'alloggiamento con la parte stampata rivolta verso l'alto.
- **5** Premere  $\blacktriangleright$  **II** per avviare la riproduzione.
	- Per mettere in pausa/riprendere la  $ri$ produzione, premere  $\blacktriangleright$ II.
	- Per interrompere la riproduzione, premere (sinistra).
	- Per selezionare un altro brano. premere  $\blacksquare$  o  $\blacksquare$
	- Per selezionare un album, premere ALB/PRESET+/-.
	- Per effettuare una ricerca all'interno di un brano, tenere premuto  $\blacktriangleleft$  /  $\blacktriangleright$ . Rilasciare il tasto per riprendere la riproduzione normale.

#### Riproduzione da un dispositivo USB A

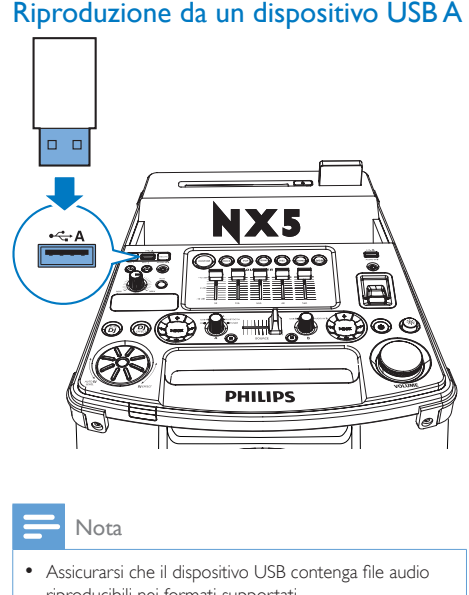

Nota

- Assicurarsi che il dispositivo USB contenga file audio riproducibili nei formati supportati.
- 1 Inserire la spina USB del dispositivo nella presa  $\leftarrow A$ .
- 2 Premere USB A per selezionare la sorgente USB A.
- 3 Far scorrere CROSS FADERa sinistra.
- 4 Premere ALB/PRESET+/- per selezionare un album.
- **5** Premere  $\blacksquare$  o  $\blacksquare$  per selezionare un file audio.
- 6 Premere  $\blacktriangleright$  II per avviare la riproduzione.
	- Per mettere in pausa/riprendere la  $ri$ produzione, premere  $\blacktriangleright$   $\blacksquare$
	- Per interrompere la riproduzione, premere (sinistra).
	- Per effettuare una ricerca all'interno di un file audio, tenere premuto  $\blacktriangleleft$  o . Rilasciare il tasto per riprendere la riproduzione normale.

#### **Eliminazione da un dispositivo USB**

- 1 In modalità USB A, premere per interrompere la riproduzione del brano musicale.
- 2 Premere ALB/PRESET+/- per selezionare una cartella audio.
- **3** Premere  $\blacksquare$  o  $\blacksquare$  per selezionare un file audio.
- 4 Premere più volte USB DELETE per selezionare:
	- [DEL FILE] (Elimina file): consente l'eliminazione del file audio corrente.
	- **IDEL DIR1** (Elimina directory): consente l'eliminazione della cartella audio corrente.
	- [FORMAT] (Formatta): consente l'eliminazione di tutti i file presenti sul dispositivo USB.
- **5** Premere  $\blacktriangleright$  II per confermare la selezione.
	- » viene visualizzato un messaggio di conferma.
	- Per annullare, premere  $\blacksquare$

#### Nota

• La funzione non è disponibile in modalità USB B.

#### Attenzione

• Se [FORMAT] è selezionato, tutti i file (compresi quelli non audio) salvati nel dispositivo USB saranno eliminati.

#### **Registrazione su un dispositivo USB**

I file MP3, la radio e l'audio proveniente dai dispositivi esterni sono registrati in formato .mp3.

La prima volta che viene effettuata una registrazione su un dispositivo USB, verrà automaticamente creata una cartella sul dispositivo USB. Ogni qualvolta viene effettuata una registrazione su un dispositivo USB, i file registrati vengono salvati all'interno di una sottocartella. I file e le sottocartelle vengono nominati numericamente seguendo l'ordine di creazione.

- 1 Collegare un dispositivo di archiviazione USB alla presa  $\leftarrow A$ .
- 2 Preparare la sorgente dalla quale effettuare la registrazione.
	- Disc: selezionare la sorgente CD e caricare un disco, quindi selezionare un brano per avviare la registrazione.
	- Radio: sintonizzarsi su una stazione radio.
	- AUDIO IN/AUX: selezionare la sorgente Audio In o AUX, poi collegare e avviare la riproduzione da un dispositivo esterno.
	- USB B: selezionare la sorgente USB B, quindi collegare e selezionare un file audio da riprodurre.
- **3** Premere USB RECORD per avviare la registrazione.
	- Per la modalità Disc, premere USB RECORD ripetutamente per selezionare:
	- $(A)$  **[REC ONE]** (registra una volta): viene registrato il primo brano o quello corrente.
	- (B) [REC ALL] (registra tutti): vengono registrati tutti i brani o quelli rimanenti.
	- $\rightarrow$  La riproduzione inizia automaticamente dal primo brano del disco o da quello selezionato, quindi si avvia anche la registrazione.
	- Per interrompere la registrazione. premere **.**

#### Nota

- Se la memoria disponibile sul dispositivo USB non è sufficiente per memorizzare i file audio, viene visualizzato il messaggio "Full memory" ("Memoria piena").
- Questa funzione non è disponibile in modalità USB B e Mix audio.
- Questa funzione non è disponibile quando sono applicati gli effetti AUTO DI o DI EFFECT.

#### Riproduzione da un dispositivo USB B

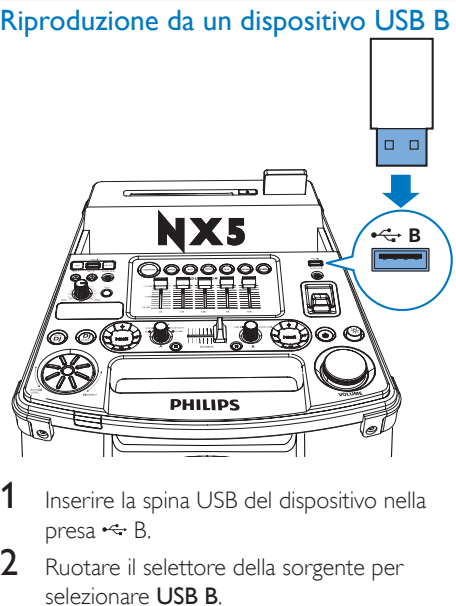

- Inserire la spina USB del dispositivo nella presa  $\leftarrow$  B.
- 2 Ruotare il selettore della sorgente per selezionare USB B.
- **3** Far scorrere **CROSS FADER** a destra.
- 4 Per controllare la riproduzione, usare l'apposito pannello di controllo (destra) presente sulla parte superiore dell'unità principale.
	- Per avviare, mettere in pausa o riavviare la riproduzione, premere > II.
	- Per selezionare un album, premere +/-.
	- Per selezionare un file audio, premere  $440 F$ .
	- Per interrompere la riproduzione. premere (destra).
	- Per effettuare una ricerca all'interno di un file audio, tenere premuto  $\blacktriangleleft$  o . Rilasciare il tasto per riprendere la riproduzione normale.

#### Opzioni di riproduzione

#### **Ripetizione e riproduzione casuale**

- 1 In modalità Disc o USB A, premere MODE ripetutamente per selezionare:
	- **[REP ONE]** (ripeti una volta): riproduce ripetutamente il brano attuale.
	- **[REP ALL]** (ripeti tutti): riproduce tutti i brani ripetutamente.
	- **[RANDOM]** (casuale): riproduce tutti i brani in maniera casuale.
- $2$  Per ritornare alla riproduzione normale. premere MODE ripetutamente per selezionare **[OFF]** (disattiva).

#### Nota

• La modalità casuale non può essere selezionata durante la riproduzione di brani programmati.

#### **Programmazione dei brani**

È possibile programmare fino a 40 brani.

- 1 In modalità Disc o USB A, premere ripetutamente per interrompere la riproduzione.
- 2 Premere PROG per attivare la modalità di programmazione.
	- » Un numero lampeggia sullo schermo.
- 3 Per i brani MP3, premere ALB/PRESET+/ per selezionare un album.
- $4$  Premere  $\Box$  o  $\Box$  per selezionare il numero di un brano, quindi premere PROG per confermare.
- $5$  Ripetere i passaggi da 3 a 4 per programmare altri brani.
- 6 Premere  $\blacktriangleright$  II per riprodurre il brano programmato.
	- Per cancellare la programmazione, premere due volte  $\blacksquare$ .

Nota

• La funzione non è disponibile in modalità USB B.

# <span id="page-17-0"></span>Riproduzione di file audio tramite Bluetooth

L'unità utilizza la tecnologia wireless Bluetooth per riprodurre in streaming la musica dal dispositivo Bluetooth sul sistema.

#### Nota

- Accertarsi che il dispositivo Bluetooth sia compatibile con questo prodotto.
- Prima di associare un dispositivo a questa unità, leggere il relativo manuale dell'utente per verificarne la compatibilità Bluetooth.
- La portata di funzionamento effettiva tra l'unità e il dispositivo Bluetooth è di circa 10 metri.
- L'unità è in grado di memorizzare al massimo 8 dispositivi associati.
- Qualsiasi ostacolo tra l'unità e il dispositivo Bluetooth può ridurre la portata di funzionamento.
- Tenere lontano da altri dispositivi elettronici che possano causare interferenze.

#### 1 Far scorrere CROSS FADER a sinistra.

- 2 Premere Bluetooth per attivare la funzione Bluetooth dell'unità.
	- » La spia Bluetooth inizia a lampeggiare.
- **3** Sul dispositivo Bluetooth, abilitare la funzione Bluetooth e cercare i dispositivi Bluetooth (fare riferimento al manuale dell'utente del dispositivo).
- 4 Ouando viene visualizzato **[PHILIPS** NTRX500] (Philips NTRX500) sul dispositivo, selezionarlo per avviare l'associazione e il collegamento. Se necessario, inserire la password predefinita "0000".
	- » Dopo aver eseguito l'associazione e la connessione, la spia a LED diventa blu fissa.

5 Riprodurre l'audio sul proprio dispositivo.

- » L'audio viene riprodotto dal dispositivo all'unità.
- Per avviare, mettere in pausa o riavviare la riproduzione, premere > II.
- Per selezionare un altro brano. premere  $\blacksquare$ o  $\blacksquare$

#### Per disconnettere il dispositivo abilitato Bluetooth:

- Disattivare la funzione Bluetooth sul dispositivo oppure
- Spostare il dispositivo al di fuori del campo di comunicazione.

#### Per connettere un altro dispositivo Bluetooth:

• Disabilitare la funzione Bluetooth sul dispositivo attuale e collegare l'altro dispositivo.

## Riproduzione da un dispositivo esterno

È possibile utilizzare gli altoparlanti di questo dispositivo per ascoltare un dispositivo audio esterno.

#### Riproduzione dal un lettore MP3

- 1 Premere AUDIO A per selezionare la sorgente MP3 Link.
- 2 Far scorrere CROSS FADER a sinistra.<br>3 Collegare un cavo di ingresso audio (pr
	- Collegare un cavo di ingresso audio (non fornito) con un connettore di 3,5 mm su entrambe le estremità:
		- alla presa **AUDIO IN A** sull'unità e
		- alla presa per cuffia sul lettore MP3.
- 4 Riprodurre l'audio sul lettore MP3 (fare riferimento al relativo manuale dell'utente).

#### Suggerimento

• Se il lettore MP3 è collegato alla presa AUDIO IN B, ruotare il selettore sorgente sull'unità principale per selezionare la sorgente Audio In B.

#### Riproduzione da un altro dispositivo audio

È possibile collegare un PC o altri dispositivi audio a quest'unità.

- 1 Premere ripetutamente AUX per passare in rassegna le sorgenti GAME, PC-IN, TV e DVD.
- 2 Collegare i cavi audio bianchi e rossi (non forniti):
	- alle prese **AUX** sulla parte posteriore dell'unità principale.
	- alla presa per cuffie su un PC oppure alla presa AUDIO OUT su un dispositivo esterno.
- 3 Riprodurre l'audio sul dispositivo (fare riferimento al relativo manuale dell'utente).

# <span id="page-19-0"></span>7 Ascolto della radio

## Sintonizzazione su una stazione radio

#### Suggerimento

- Tenere l'apparecchio lontano dagli altri dispositivi elettronici al fine di evitare l'interferenza radio.
- Per una ricezione migliore, allungare e regolare la posizione dell'antenna.
- 1 Far scorrere CROSS FADER a sinistra.<br>2 Premere rinetutamente TUNER sul Premere ripetutamente **TUNER** sul
- telecomando o (sinistra) sull'unità principale per il sintonizzatore FM o AM.
- 3 Tenere premuto  $\blacktriangleleft$  o  $\blacktriangleright$  per 2 secondi. → Viene visualizzato [SEARCH] (cerca).
	- » La radio si sintonizza automaticamente su una stazione con un segnale forte.
- 4 Ripetere il passaggio 3 per sintonizzare altre stazioni.
	- Per sintonizzarsi manualmente su una stazione, premere ripetutamente  $\blacktriangleleft$ o **Finché non si ottiene una ricezione** ottimale.

### Programmazione automatica delle stazioni radio

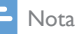

• È possibile programmare al massimo 30 stazioni radio FM e 10 stazioni radio AM.

In modalità sintonizzatore, tenere premuto PROG per 2 secondi per attivare la modalità di programmazione automatica.

- → Viene visualizzato [AUTO] (auto).
- » L'unità salva automaticamente le stazioni radio con un segnale sufficientemente forte.
- » Quando sono state salvate tutte le stazioni radio disponibili, la prima stazione memorizzata viene trasmessa in maniera automatica.

## Programmazione manuale delle stazioni radio

- 1 Consentono di sintonizzarsi su una stazione radio.
- 2 Premere PROG per attivare la modalità di programmazione.
	- » Viene visualizzato il numero della posizione.
- 3 Premere ALB/PRESET+/- per assegnare un numero alla stazione radio, quindi premere PROG per confermare.
- 4 Ripetere i passaggi 1-3 per programmare altre stazioni.

#### Suggerimento

• Per sovrascrivere una stazione programmata, memorizzare un'altra stazione al suo posto.

# Scelta di una stazione radio preimpostata

In modalità sintonizzatore, premere ALB/ PRESET+/- per selezionare un numero preimpostato.

# <span id="page-20-0"></span>Modifica della griglia di sintonizzazione AM

In alcuni paesi, lo scarto di frequenza radio AM tra i canali vicini è di 10 kHz o 9 kHz.

- In modalità sintonizzatore AM, tenere premuto per 5 secondi.
	- » Lo scarto di frequenza passa a 9 kHz o 10 kHz.
	- » Tutte le stazioni preimpostate vengono cancellate e devono essere riprogrammate in modalità AM.

# <span id="page-21-0"></span>8 Regolazione del livello del volume e degli effetti sonori

## Regolazione del livello del volume

Durante la riproduzione, premere VOL +/- per aumentare o ridurre il livello del volume.

# Disattivazione dell'audio

Durante la riproduzione, premere MUTE per disattivare o ripristinare l'audio.

# Applicazione dell'effetto AUTO DJ

La funzione AUTO DJ aggiunge automaticamente vari effetti audio e di riproduzione ai brani musicali:

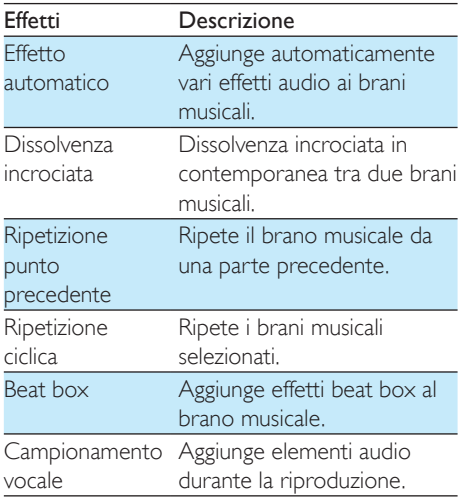

- Per applicare gli effetti AUTO DI, premere ripetutamente AUTO DJ per selezionare fra:
	- **[METAL]** (Metal) e
	- [PARTY] (Party)
- Per disattivare gli effetti AUTO DI, premere ripetutamente AUTO DJ per selezionare [OFF] (disattiva).
- Per regolare la frequenza e il livello audio degli effetti aggiunti, ruotare la manopola DJ EFFECT.

#### Nota

- Questi effetti vengono aggiunti dall'applicazione in maniera automatica e casuale.
- La funzione è disponibile solo in modalità USB A.

# Applicazione manuale gli effetti DJ

È possibile aggiungere manualmente gli effetti DI preimpostati.

- Premere ripetutamente DJ EFFECT per selezionare un effetto:
	- [SCRATCH] (scratch)
	- [REVERB] (riverbero)
	- **[BEAT BOX]** (beat box)
	- [YEAH] (yeah)
- Per disattivare gli effetti DJ, premere ripetutamente DJ EFFECT per selezionare [OFF] (disattiva).
- Per applicare il livello audio degli effetti aggiunti, ruotare la manopola DJ EFFECT.

#### Nota

• Questa funzione non è disponibile in modalità USB B e Audio in B.

## <span id="page-22-0"></span>Selezione di un effetto sonoro predefinito

La funzione DSC (Digital Sound Control) consente di utilizzare effetti audio speciali.

- Durante la riproduzione, premere ripetutamente DSC per selezionare:
	- [ROCK] (rock)
	- [POP] (pop)
	- [TECHNO] (techno)
	- $[|AZZ]$  ( $|azz$ )
	- [SAMBA] (samba)

# Ottimizzazione dei bassi

La migliore impostazione DBB (Dynamic Bass Enhancement) viene selezionata automaticamente per ciascuna scelta DSC. È comunque possibile anche scegliere manualmente l'impostazione DBB che si adatta di più al proprio ambiente di ascolto.

- Durante la riproduzione, premere ripetutamente DBB per selezionare:
	- DBB 1
	- DBB 2
	- DBB 3
	- DBB OFF

# Applicazione di NX Bass

L'effetto NX Bass aggiunge dei toni puliti e brillanti ai brani musicali con rumore di fondo ridotto.

- 1 Aprire il coperchio presente sul pulsante NX Bass.
- 2 Premere il pulsante NX Bass. Il suono cambierà in 3 fasi:
	- Fase 1: il volume dell'audio aumenta e resta stabile per 5 secondi.
	- » [FIRING] (firing) viene visualizzato.
	- Fase 2: il volume dell'audio diminuisce progressivamente e torna al livello originale in 10 secondi.
- » [DISCHARGE] (scarica) viene visualizzato.
- Fase 3: il volume dell'audio resta stabile per 40 secondi.
- » [RICARICA] (ricarica) viene visualizzato.

#### Nota

• Per riattivare l'effetto NX bass, dopo aver completato le 3 fasi premere nuovamente il pulsante.

# Regolare le impostazioni dell'equalizzatore

L'equalizzatore personalizzato consente di aumentare o ridurre il guadagno degli intervalli di frequenza specifici e regola l'uscita audio secondo le proprie preferenze.

- 1 Premere CUSTOM sull'unità principale.
- 2 Spostare le barre del cursore per regolare le impostazioni dell'equalizzatore per i 5 intervalli di frequenza.

# <span id="page-23-0"></span>9 Altre funzioni

# Mix audio

È possibile riprodurre contemporaneamente da Source A (modalità Disc/USB A/Bluetooth/ Tuner/Audio in A) e da Source B (modalità USB B/Audio in B).

- 1 Riproduzione da Source A.
	- Disc: selezionare la sorgente CD e riprodurre un brano del disco.
	- Tuner: sintonizzarsi su una stazione radio.
	- Audio in A: selezionare la sorgente Audio in A e riprodurre l'audio sul dispositivo esterno collegato.
	- USB A: selezionare la sorgente USB A e riprodurre l'audio sul dispositivo USB A collegato.
	- Bluetooth: collegare un dispositivo Bluetooth, quindi riprodurre l'audio sul dispositivo.
- 2 Riproduzione da Source B.
	- Audio in B: selezionare la sorgente Audio in B e riprodurre l'audio sul dispositivo esterno collegato.
	- USB B: selezionare la sorgente USB B, quindi riprodurre l'audio sul dispositivo USB B collegato.
- 3 Usare il comando CROSS FADER per regolare l'equilibrio tra i canali della Sorgente A e della Sorgente B durante la riproduzione.

## Parlare o cantare con un microfono

Con quest'unità, è possibile parlare o cantare su una sorgente musicale utilizzando un microfono.

- 1 Girare la manopola del volume MIC fino al livello minimo.
- 2 Collegare un microfono (non fornito) alla presa MIC 1 o MIC 2 sul pannello superiore.
- 3 Premere CD, TUNER, USB A, AUDIO A o AUX per selezionare una sorgente e avviare la riproduzione.
- 4 Cantare o parlare attraverso il microfono.
	- Per regolare il volume della sorgente. premere VOL +/-.
	- Per regolare il volume del microfono, ruotare la manopola del volume MIC.

## Accensione o spegnimento della luce decorativa

Quando il dispositivo è in funzione, premere ripetutamente LIGHT per accendere o spegnere la luce di decorazione.

# <span id="page-24-0"></span>10 Informazioni sul prodotto

#### Nota

• Le informazioni relative al prodotto sono soggette a modifiche senza preavviso.

# Specifiche

#### **Amplificatore**

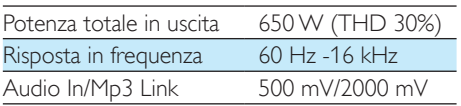

#### **Disco**

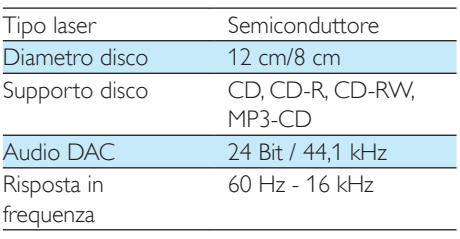

#### **Altoparlanti**

Impedenza altoparlanti 2 x 3 ohm

#### **Sintonizzatore**

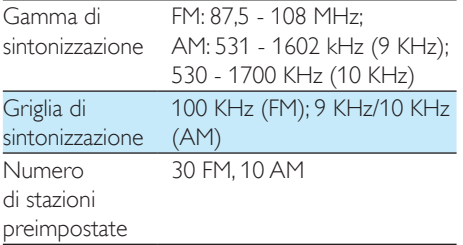

#### Bluetooth

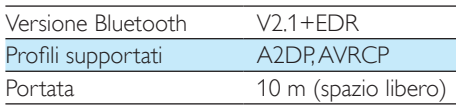

#### Informazioni generali Alimentazione CA 220 - 240 V~, 50/60 Hz Consumo energetico durante il funzionamento 90 W Consumo energetico in modalità Standby Eco Power 0,5 W USB diretta Versione 2.0/1.1 Porta USB DC 5 V, 500 mA Dimensioni - Unità

## principale  $(L \times A \times P)$  390  $\times$  1137  $\times$  477 mm Peso - Unità principale 26 kg

## Informazioni sulla riproducibilità USB

#### Dispositivi USB compatibili:

- Memoria flash USB (USB 2.0)
- Lettori flash USB (USB 2.0)
- Schede di memoria (per il funzionamento con questa unità è necessario un lettore di schede supplementare)

#### Formati supportati:

- Formato file memoria o USB FAT12. FAT16, FAT32 (dimensioni settore: 512 byte)
- Velocità di trasferimento dati MP3: 32- 320 Kbps e velocità di trasferimento variabile
- Directory nidificata fino a un massimo di 8 livelli
- Numero di album/cartelle: massimo 99
- Numero di brani/titoli: massimo 999
- <span id="page-25-0"></span>Tag ID3 v1.2 o successiva
- Nome file in Unicode UTF8 (lunghezza massima: 128 byte)

#### Formati non supportati:

- Album vuoti: album che non contengono file MP3 e che, pertanto, non vengono visualizzati sul display.
- I formati di file non supportati vengono ignorati. Ad esempio, i documenti Word (.doc) o i file MP3 con estensione .dlf vengono ignorati e non saranno riprodotti.
- File audio in formato AAC, WAV, PCM
- File WMA

# Formati disco MP3 supportati

- ISO9660, Joliet
- Numero massimo di titoli: 999 (in base alla lunghezza del nome file)
- Numero massimo di album: 99
- Frequenze di campionamento supportate: 32 kHz, 44,1 kHz, 48 kHz
- Velocità di trasferimento supportate: 32- 320 (kbps), velocità di conversione variabili
- Tag ID3 v1.2 o successiva
- Directory nidificata fino a un massimo di 8 livelli

# **Manutenzione**

#### Pulizia del mobiletto

Utilizzare un panno morbido leggermente inumidito in una soluzione detergente delicata. Non utilizzare soluzioni contenenti alcool, spirito, ammoniaca o abrasivi.

#### Pulizia dei dischi

Se un disco è sporco, pulirlo utilizzando un panno. Pulire il disco dal centro verso l'esterno.

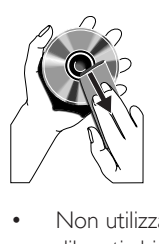

• Non utilizzare solventi come benzene, diluenti chimici, detersivi d'uso comune o spray antistatici per dischi analogici.

#### Pulizia della lente del disco

• Dopo un utilizzo prolungato, lo sporco o la polvere possono accumularsi sulla lente del disco. Per assicurare una buona qualità di riproduzione, pulire la lente del disco con il detergente adatto prodotto da Philip o con un qualsiasi detergente d'uso comune. Seguire le istruzioni fornite con il detergente.

# <span id="page-26-0"></span>11 Risoluzione dei problemi

#### Attenzione

• Non rimuovere il rivestimento dell'unità per nessun motivo.

Al fine di mantenere valida la garanzia, non provare a riparare il sistema.

Se si verificano problemi quando si utilizza l'unità, consultare l'elenco riportato di seguito prima di richiedere assistenza. Se il problema persiste, consultare il sito Web di Philips (www. philips.com/support). Quando si contatta Philips, assicurarsi che l'unità si trovi nelle vicinanze e che il numero di modello e il numero di serie siano disponibili.

#### Assenza di alimentazione

- Verificare che la spina di alimentazione CA dell'unità sia collegata correttamente.
- Assicurarsi che venga erogata corrente dalla presa CA.
- Per risparmiare energia, l'unità passa automaticamente alla modalità standby 15 minuti dopo la fine della riproduzione (nel caso in cui non venga utilizzato alcun comando).

#### Assenza di audio o audio scarso

- Regolare il volume.
- Verificare che gli altoparlanti siano collegati correttamente.

#### Nessuna risposta dall'unità

Scollegare e ricollegare la spina di alimentazione CA e accendere nuovamente l'unità.

#### Il telecomando non funziona

- Prima di premere i tasti funzione, selezionare la fonte corretta con il telecomando anziché dall'unità principale.
- Ridurre la distanza tra il telecomando e l'unità.
- Inserire le batterie con la polarità (segni +/–) allineata come indicato.
- Sostituire le batterie.

• Puntare il telecomando in direzione del sensore sulla parte anteriore dell'unità principale.

#### Disco assente

- Inserire un disco.
- Verificare che il disco non sia inserito capovolto.
- Attendere che la condensa dell'umidità presente sulla lente sia scomparsa.
- Sostituire o pulire il disco.
- Utilizzare un CD finalizzato o il formato disco corretto.

#### Impossibile visualizzare alcuni file nel dispositivo USB

- Il numero di cartelle o file contenuti nel dispositivo USB supera il limite massimo consentito. Ciò non costituisce un malfunzionamento del dispositivo.
- I formati di questi file non sono supportati.

#### Dispositivo USB non supportato

Il dispositivo USB non è compatibile con l'unità. Provare a collegare un altro dispositivo.

#### Impossibile applicare gli effetti sonori durante la riproduzione da un dispositivo USB B.

- La modalità USB B non supporta DI EFFECTDBBDSCo gli effetti AUTO DJ. Impossibile eliminare i file da un dispositivo USB B.
- La modalità USB B non supporta la funzione USB Delete (Elimina da USB).

#### Scarsa ricezione radio

- Aumentare la distanza tra l'unità e gli altri apparecchi elettrici.
- Regolare la posizione dell'antenna per una migliore ricezione.

# <span id="page-27-0"></span>Informazioni sui dispositivi **Bluetooth**

#### Dopo aver connesso un dispositivo abilitato Bluetooth la qualità dell'audio è insoddisfacente.

La ricezione Bluetooth è scarsa. Spostare il dispositivo avvicinandolo al prodotto o rimuovere eventuali ostacoli tra loro.

#### Impossibile collegarsi al dispositivo.

- La funzione Bluetooth del dispositivo non è abilitata. Per informazioni sull'attivazione della funzione, fare riferimento al manuale dell'utente del dispositivo.
- Il prodotto è già connesso a un altro dispositivo abilitato Bluetooth. Disconnettere quel dispositivo e poi provare di nuovo.

#### Il dispositivo associato si connette e disconnette continuamente.

- La ricezione Bluetooth è scarsa. Spostare il dispositivo avvicinandolo al prodotto o rimuovere eventuali ostacoli tra loro.
- In alcuni dispositivi, la connessione Bluetooth viene disattivata automaticamente per aumentare la durata della batteria. Questo non indica un malfunzionamento del prodotto.

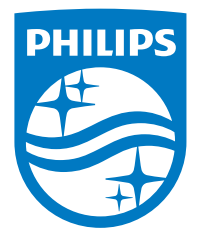

2014 © WOOX Innovations Limited. All rights reserved.

Philips and the Philips' Shield Emblem are registered trademarks of Koninklijke Philips N.V. and are used by WOOX Innovations Limited under license from Koninklijke Philips N.V.

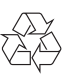